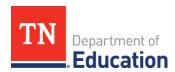

## TN Compass Reports Overview

| REPORT<br>NAME                          | USERS                                                                                                    | OVERVIEW                                                                                                  | INCLUDES                                                                                                    | HOW TO USE                                                                                                    |
|-----------------------------------------|----------------------------------------------------------------------------------------------------|----------------------------------------------------------------------------------------------------|----------------------------------------------------------------------------------------------------|----------------------------------------------------------------------------------------------------|
| Evaluation<br>Scores by<br>Educator     | <ul> <li>TEAM configurators</li> <li>Principals</li> <li>Supervisors</li> <li>Directors of schools</li> </ul> | Observation<br>averages,<br>achievement<br>measures, and<br>growth measures                               | <ul> <li>Educator category         (administrator, non-tested teacher, tested teacher)</li> <li>Administrator signed status and date</li> <li>Observation score average</li> <li>Achievement measures scaling and scores</li> <li>Growth measure and score (individual and composite)</li> <li>Professionalism scores</li> <li>Coaching conversation occurrence</li> </ul> | <ul> <li>Select report format<br/>(Excel, CSV).</li> <li>Open or save report.</li> </ul>                                                                                                    |
| Evaluator<br>Credentials                | TEAM configurators                                                                                            | Educator<br>credentials for<br>the current year                                                           | <ul> <li>All active credentials held<br/>by the educator (teacher,<br/>administrator) for the<br/>current school year</li> </ul>                                                                                                    | <ul><li>Select report format<br/>(Excel, CSV).</li><li>Open or save report.</li></ul>                                                                                                    |
| Growth and<br>Achievement<br>Selections | <ul> <li>TEAM configurators</li> <li>Principals</li> <li>Supervisors</li> <li>Directors of schools</li> </ul> | Growth and achievement measures and scaling for achievement                                               | <ul> <li>School/system growth level measures selected</li> <li>Achievement measure selections</li> <li>Criteria for scaling the achievement measure</li> </ul>                                                                                                    | <ul> <li>Select educator type (teacher, administrator, supervisor).</li> <li>Select report format (Excel, CSV).</li> <li>Open or save report.</li> </ul>                                                                                                    |
| Observation<br>Data Export              | <ul> <li>TEAM configurators</li> <li>Principals</li> <li>Supervisors</li> <li>Directors of schools</li> </ul> | Observation indicator scores and areas of reinforcement and refinement with feedback notes and next steps | <ul> <li>Rubric used for observations</li> <li>Observation dates</li> <li>Announced or unannounced</li> <li>Observers name</li> <li>Scores assigned for each indicator</li> <li>Area for reinforcement and feedback notes</li> <li>Area for refinement and feedback notes</li> </ul>                                                                                       | <ul> <li>Select educator type (teacher, administrator, supervisor)</li> <li>Select appropriate rubric (General Educator, School Service Personnel, Library Media Specialist, Administrator, Professionalism, Instructional Supervisor).</li> <li>Select report format (Excel, CSV).</li> <li>Open or save report.</li> </ul> |

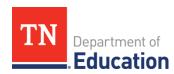

| REPORT<br>NAME                      | USERS                                                                                                    | OVERVIEW                                                                        | INCLUDES                                                                                                    | HOW TO USE                                                                                                    |
|-------------------------------------|----------------------------------------------------------------------------------------------------|---------------------------------------------------------------------------------|----------------------------------------------------------------------------------------------------|----------------------------------------------------------------------------------------------------|
| Observation<br>Self-Score<br>Export | <ul> <li>TEAM configurators</li> <li>Principals</li> <li>Supervisors</li> <li>Directors of</li> <li>schools</li> </ul> | Educator's self-<br>scores on each<br>indicator<br>observed                     | <ul> <li>Overview of educator's self-scores on each indicator observed</li> <li>Dates of each observation and observation status (completed, in progress, not started)</li> </ul>                                                                                          | <ul> <li>Select educator type (teacher, administrator, supervisor)</li> <li>Select appropriate rubric (General Educator, School Service Personnel, Library Media Specialist, Administrator, Professionalism, Instructional Supervisor).</li> <li>Select report format (Excel, CSV).</li> <li>Open or save report.</li> </ul> |
| Observation<br>Summary              | <ul> <li>TEAM configurators</li> <li>Principals</li> <li>Supervisors</li> <li>Directors of schools</li> </ul>          | Completion<br>status of<br>observations<br>and<br>walkthroughs                  | <ul> <li>Overview of observations and walk-throughs that have been completed</li> <li>How many observations were announced</li> <li>Educator category (administrator, non-tested teacher, tested teacher)</li> </ul>                                                       | <ul> <li>Select report format<br/>(Excel, CSV).</li> <li>Open or save report.</li> </ul>                                                                                                    |
| Pacing Guide                        | <ul> <li>TEAM configurators</li> <li>Principals</li> <li>Supervisors</li> <li>Directors of schools</li> </ul>          | Observations<br>needed as well<br>as observations<br>completed for<br>all staff | <ul> <li>License type (practitioner / professional)</li> <li>Number of observations needed in each area (instruction, planning, environment)</li> <li>Number of observations completed</li> <li>Whether or not pacing has been met (all observations completed)</li> </ul> | <ul> <li>Select report format<br/>(Excel, CSV).</li> <li>Open or save report.</li> </ul>                                                                                                    |
| Staff<br>Assignments                | TEAM configurators                                                                                                    | Staff assignments within TN Compass for all individuals in the district         | <ul> <li>Educator name</li> <li>TLN</li> <li>Email</li> <li>School</li> <li>District</li> <li>Role in TN Compass</li> </ul>                                                                                                    | <ul><li>Select report format<br/>(Excel, CSV).</li><li>Open or save report.</li></ul>                                                                                                    |

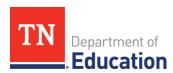

| REPORT<br>NAME     | USERS              | OVERVIEW                                                            | INCLUDES                                                                                                    | HOW TO USE                                                                           |
|--------------------|--------------------|---------------------------------------------------------------------|----------------------------------------------------------------------------------------------------|--------------------------------------------------------------------------------------|
| Staff<br>Observers | TEAM configurators | Observers / dates certified as well as observer permissions granted | <ul> <li>Name and role of all educators in the district who have passed one or both certification tests for evaluation</li> <li>Staff qualified to observe teachers and/or leaders</li> <li>Please note the following:</li> <li>Only educators that have a current date for passing the certification test should have YES for observation permission.</li> <li>Passing the certification test should not automatically grant permission to observe.</li> <li>Permission to observe.</li> <li>Permission to observe is dependent upon the role of the individual within the district. An individual may certify to observe but the district may not need / want</li> <li>them to observe</li> </ul> | <ul> <li>Select report format (Excel, CSV).</li> <li>Open or save report.</li> </ul> |
|                    |                    |                                                                     | - mem to observe                                                                                                    |                                                                                      |

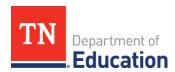

## TN Compass Charts Overview

| CHART<br>NAME                          | USERS                                                                             | OVERVIEW                                           | INCLUDES                                                                                                    | HOW TO USE                                                                                                    |
|----------------------------------------|-----------------------------------------------------------------------------------|----------------------------------------------------|----------------------------------------------------------------------------------------------------|----------------------------------------------------------------------------------------------------|
| Observation<br>Indicator<br>Scores     | <ul> <li>Principals</li> <li>Supervisors</li> <li>Directors of schools</li> </ul> | Average score on all indicators on selected rubric | <ul> <li>Average score for all indicators on the selected rubric</li> <li>May be customized to show scores by evaluator, school or district.</li> </ul> | <ul> <li>Select educator type (teacher, administrator, supervisor)</li> <li>Select appropriate rubric (General Educator, School Service Personnel, Library Media Specialist, Professionalism)</li> <li>Select from 3 chart options: horizontal bar, vertical bar, or pie chart.</li> </ul> |
| Observation<br>Refinement<br>Breakdown | <ul> <li>Principals</li> <li>Supervisors</li> <li>Directors of schools</li> </ul> | Refinement area selection percentages              | Areas selected for refinement and the frequency with which each area was selected.                                                                      | <ul> <li>Select educator type (teacher, administrator, supervisor).</li> <li>Select appropriate rubric (General Educator, School Service Personnel, Library Media Specialist, Professionalism).</li> <li>Customize pie chart to show scores by evaluator, school or district.</li> </ul>   |

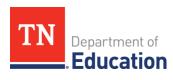

| CHART<br>NAME                             | USERS                                                                             | OVERVIEW                                       | INCLUDES                                                                                          | HOW TO USE                                                                                                    |
|-------------------------------------------|-----------------------------------------------------------------------------------|------------------------------------------------|---------------------------------------------------------------------------------------------------|----------------------------------------------------------------------------------------------------|
| Observation<br>Reinforcement<br>Breakdown | <ul> <li>Principals</li> <li>Supervisors</li> <li>Directors of schools</li> </ul> | Reinforcement<br>area selection<br>percentages | Areas selected for reinforcement and the frequency with which each area was selected.             | <ul> <li>Select educator type (teacher, administrator, supervisor).</li> <li>Select appropriate rubric (General Educator, School Service Personnel, Library Media Specialist, Professionalism).</li> <li>Customize pie chart to show scores by evaluator, school or district.</li> </ul> |
| Overall<br>Effectiveness<br>Ratings       | <ul><li>Principals</li><li>Supervisors</li><li>Directors of schools</li></ul>     | Distribution of<br>LOEs                        | <ul> <li>Chart shows<br/>distribution of LOEs<br/>across all 5<br/>performance levels.</li> </ul> | <ul> <li>Select educator type (teacher, administrator, supervisor).</li> <li>Select from 3 chart options: horizontal bar chart, vertical bar chart, or pie chart.</li> </ul>                                                                                                    |